### QUICK REFERENCE Porter Hall 125D

## CONNECTING

**Wired** Connect the appropriate cable to your device.

### Wireless

- 1. Tap Wireless Presentation on the panel.
- 2. Follow the steps on the screen to **connect your device**.
- 3. Tap End Presentation to disconnect.

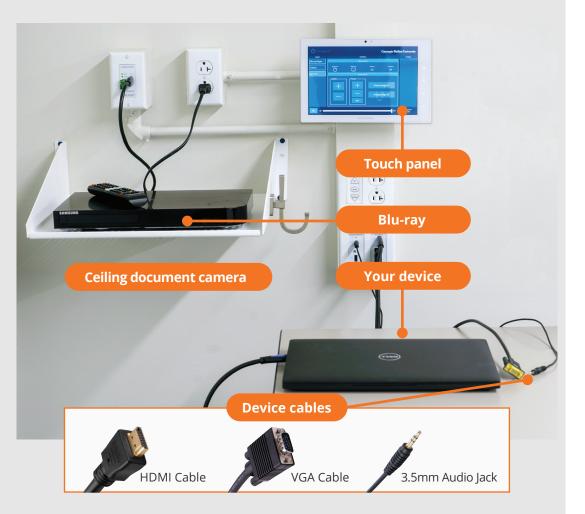

# PRESENTING

#### **Touch Panel** Tap to refresh the touch panel. Tap to start U Turn off when complete. Turn on/off **Carnegie Mellon University** ப DEVICES CONTROLS ACTIONS Set display options **Display Controls** Laptop Turn On Screen Up Screen Down Blank Screen Document Camera A $\bigtriangledown$ $( \cdot )$ $\bigtriangleup$

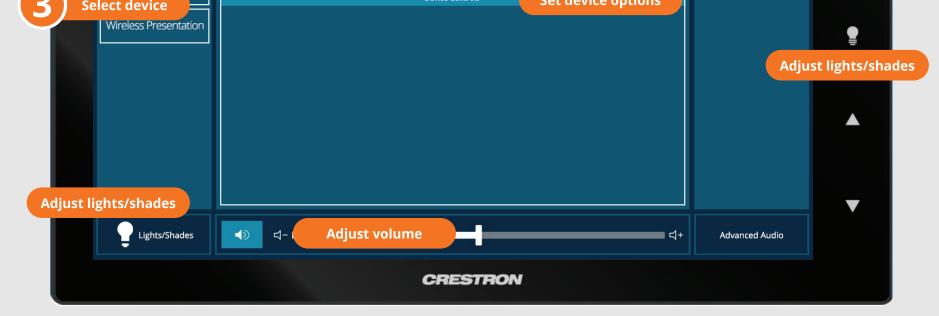

Carnegie Mellon University

**Computing Services** 

#### NEED HELP? 412-268-8855 or mediatech@cmu.edu